### PUBLISHERS INSTRUCTIONS PAGE 1 of 3

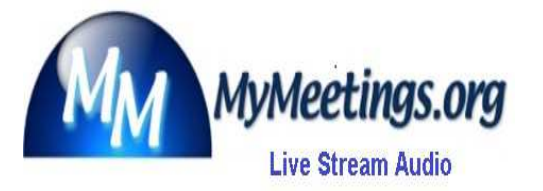

Enter Congregation name before printing<br>
————————————————————

#### **Follow instructions carefully for a pleasant experience**

**Your name must be registered on the Kingdom Hall USERS ID list in order to join meetings. Names NOT on list will hear the message "That PIN is not available"**

**Connect ONLY to your OWN meetings on its scheduled day, one or two minutes before it is to to begin.**

**Do NOT join the other congregations meetings in your KH. Meetings are recorded, If you miss a meeting it can be made available by your group overseer.**

**Do NOT login just to see if there is a meeting in progress. Your name is recorded each time you login to this sevice, so please use it wisely!**

#### **IINTERNET AND DIAL-IN CONNECTIONS:**

.

#### **See www.Mymeetings.org >PUBLISHERS HELP >INTERNET CONNECTION**

When you dial in or connect by computer you **MUST** listen to the **ENTIRE** message or you will **NOT** be admitted to your meeting!

**IMPORTANT: If you have a PC computer, laptop, Smart phone etc. go to www.Mymeetings.org > PUBLISHERS HELP to join meetings.** 

**Conference ID** ( \_\_\_\_\_\_\_\_\_\_\_\_\_\_ **#**) **Enter your personal USER ID when requested. ?**

**You MUST** enter the number of listeners at your location when ask to do so.

PRESS the number and **#. If connecting more than once during same meeting***, enter* **the number of listeners at that time. This gives the KH attendant an ac***c***urate count of list***e***ners in real time.** 

**You must e***nter number of listeners in order to hear your meeting!*

**SEE: www.MyMeetings.org Click: PUBLISHERS HELP** Streaming Audio Connections www.mymeetings.org/secure-pages/pub-login-stream.htm

## **PUBLISHERS WITH PC & Android join with WebCall instruction below**

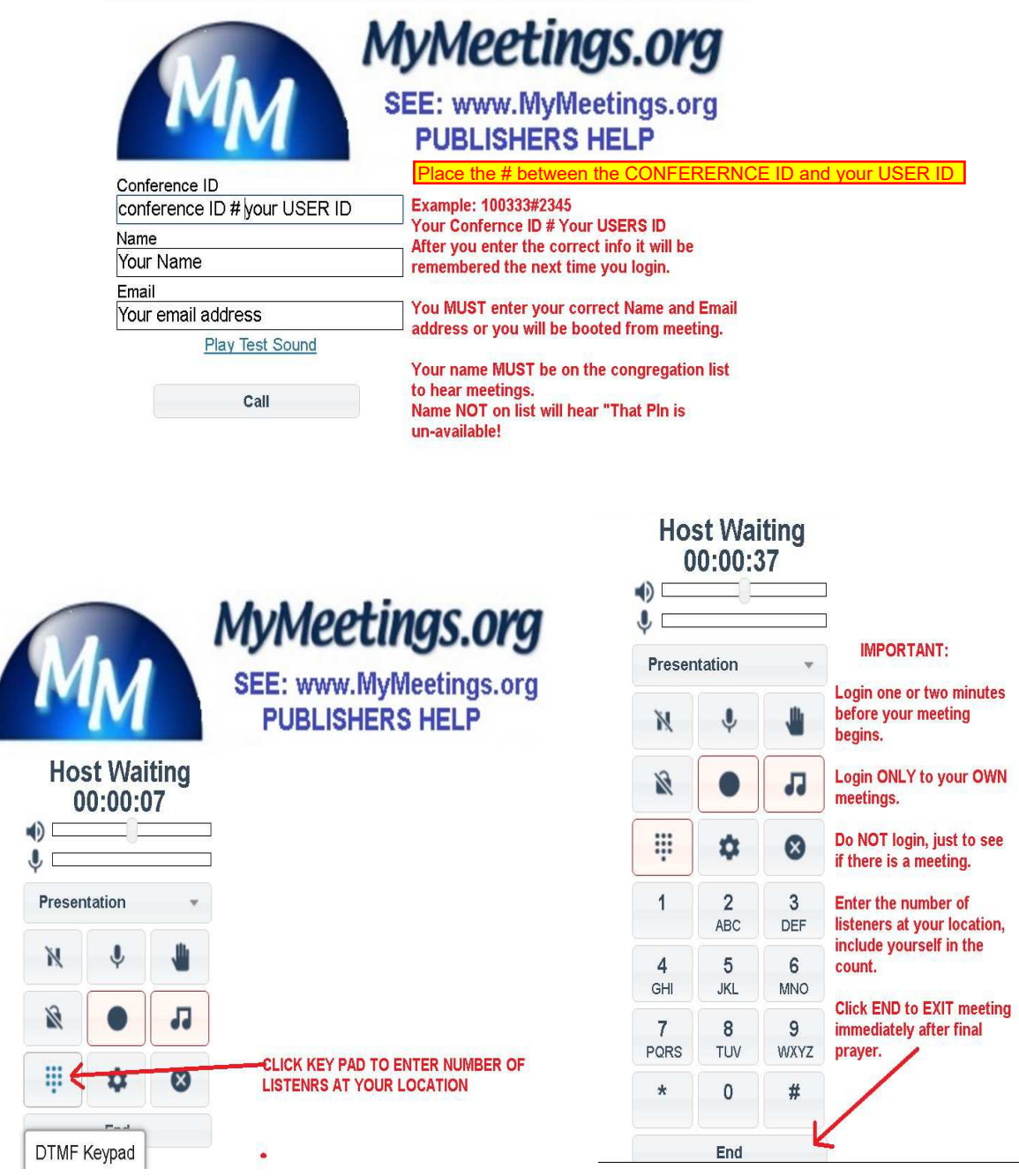

#### **PUBLISHERS WITH APPLE & iOS devices CLICK: [Connect with Hangouts](https://support.google.com/hangouts/answer/3187125?hl=en)**

### **SEE: www.MyMeetings.org**

### **> KH HELP > INTERNET INSTRUCTIONS**

**Contact your congregation for DIAL-IN number and PIN. Enter the info and PRINT. Form with filled in info can NOT be saved, emailed or forwarded!** 

Simplified Deluxe English USA Page 3 of 3

.

**.**

#### **LISTENER DIAL-IN INSTRUICTIONS**

### \_\_\_\_\_\_\_\_\_\_\_\_\_\_\_\_\_\_\_\_\_\_\_\_\_\_\_\_\_\_\_\_\_\_\_\_\_\_\_\_\_\_\_\_\_\_\_\_\_\_\_\_\_\_\_\_\_\_\_\_ **Enter Congregation name before printing**

Your BOE have determined that you qualify to listen to meetings remotely.

#### **These instructions are ONLY for the person or family name shown below**

\_\_\_\_\_\_\_\_\_\_\_\_\_\_\_\_\_\_\_\_\_\_\_\_\_\_\_\_\_\_\_\_\_\_\_\_\_\_\_\_\_\_\_\_\_\_\_\_\_\_\_\_\_

The way you connect to your meeting from a remote location is very important. Follow these instructions carefully and do not deviate.

**Computer Connections:** Se[e www.Mymeetings.org](https://www.mymeetings.org/index.htm) >PUBLISHERS HELP [>INTERNET CONNECTION](https://www.mymeetings.org/secure-pages/smtph.htm)

By following these instructions carefully you help to reduce the cost of this service and save dedicated funds. When you dial in or connect by computer you **MUST** listen to the **ENTIRE** message or you will **NOT** be admitted to your meeting!

**IMPORTANT: Skype calling, Voip, Cell or Landline phone with Unlimited Long Distance (ULD) dial number in the BOX below for your language. You must always dial one of these numbers.**

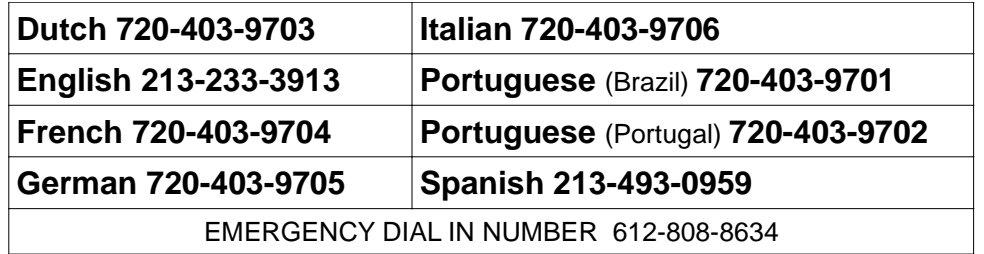

### **THERE IS NO LOCAL DIAL IN NUMBER FOR YOUR AREA** .

**Conference ID** ( \_\_\_\_\_\_\_\_\_\_\_ **#**) **If your meeting requires a personal USER ID enter it when requested. ?**

**WAIT FOR THE PROMPT: You MUST** enter the number of listeners at your location. PRESS the number and #. If dialing in more than once during same meeting, enter the number of listeners at that time. **This gives the KH attendant an ac***c***urate count of list***e***ners in real time.** *Enter number of listeners to hear meeting!* 

Listeners using **speakerphone, MUST** mute their phone for better sound quality. This will prevent your telephone microphone from picking up room sounds and shutting the speaker off, resulting in the meeting sound cutting in and out.

**HEARING IMPAIRED:** Dial \*83 increases your personal volume each time you dial it & \*84 decreases your volume each time you dial it. *There is NO limit on the number of times you can dial*

\*83 *increase your personal volume.*

# **INTERNET CONNECTION**

### **Join your congregation meetings by Internet!**